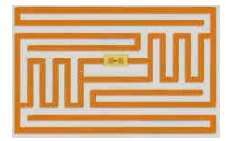

# **Using RFIDReader and RFIDReader extensions (writing and deleting of RFID tags) with Mobile Web Dynpro Online (Java)**

Some of the standard user interface elements can be used for developing mobile Web Dynpro Java applications. In addition, the mobile add-on library provides a range of interface elements that support you solely with the development of mobile Web Dynpro applications. You can, for example, use these UI elements for the mobile data entry with special reading devices. The data can be entered using either a barcode read function or a RFID read function of the mobile device. The FunctionKey element allows you to trigger a Web Dynpro action via a fixed key of the mobile device.

These UI elements can only be used in a Web Dynpro application that runs on a pocket PC with special equipment for scanning or an RFID read function.

If you insert one of these UI elements into a view, the scanning function of the mobile device is activated. A window is also activated if it only contains a single view with this UI element.

# **RFIDReader**

The UI element RFIDReader represents a non-visible UI element used for developing mobile Web Dynpro applications. With this UI element, you can use a pocket PC equipped with an RFID reader for mobile data entry. To enable the RFID reading, an ActiveX control provided by the manufacturer must be installed on the pocket PC.

To enable you to debug the Web Dynpro application, the default value of the visible property is set to visible. In production applications, this value must be set to none.

To use this UI element, you must also install an ActiveX control provided by SAP on your local mobile device. You can use the classID property to specify this ActiveX control.

#### **Description of UI Element Properties**

• **classID**

Specifies the name of the ActiveX control, that creates the RFIDReader object – for example, for var reader = new ActiveXObject("SAP.RfidG4"); the value SAP.RfidG4.

• **keyCode**

Specifies the code of the device key with which the Web Dynpro action is to be triggered. The code is device- and browser-specific and corresponds with the value in the meta-tag <meta http-equiv="" content="">, for example <meta httpequiv="IBrowse\_OnKey49" content="IBROWSE\_HOME\_SCREEN">. More information about the codes is available on the Web pages of the device manufacturers.

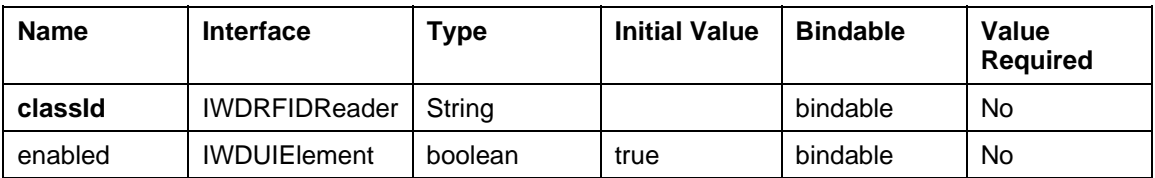

#### **Overview of Inherited and Additional Properties**

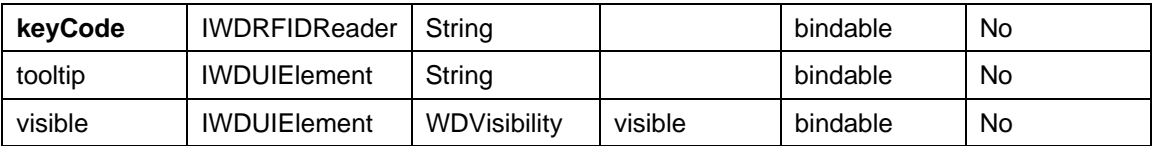

### **Events**

### **onRead**

With this property you can assign the action that is to be executed when RFID tags are read as a result of the user pressing the RFID key.

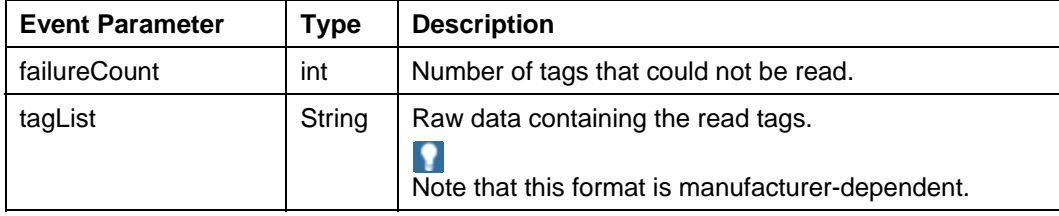

# **RFIDReader extensions**

With SAP Web Dynpro NetWeaver 2004s SPS10 release, the "RFIDReadercontrol" has been extended to support the following additional operations

- RFID Tag Writing ("Commission Tags")
- RFID Tag Killing ("Decommission Tags")

#### **Prerequisites**

- You are using mobile devices from INTERMEC or SYM (supported INTERMEC 700c) for barcode scanning or RFID operations
- You are developing a Mobile Web Dynpro application using Web Dynpro Java that requires usage of one of the following features
	- o Writing of RFID Tags
	- o Kill or Delete existing RFID Tags

Please be aware that not all device models are supported, that the devices have to be configured in a suitable way and that for RFID operations a vendor provided ActiveX control has to be installed.